**CONTRACTOR STEP** 

## **Exercise solution**

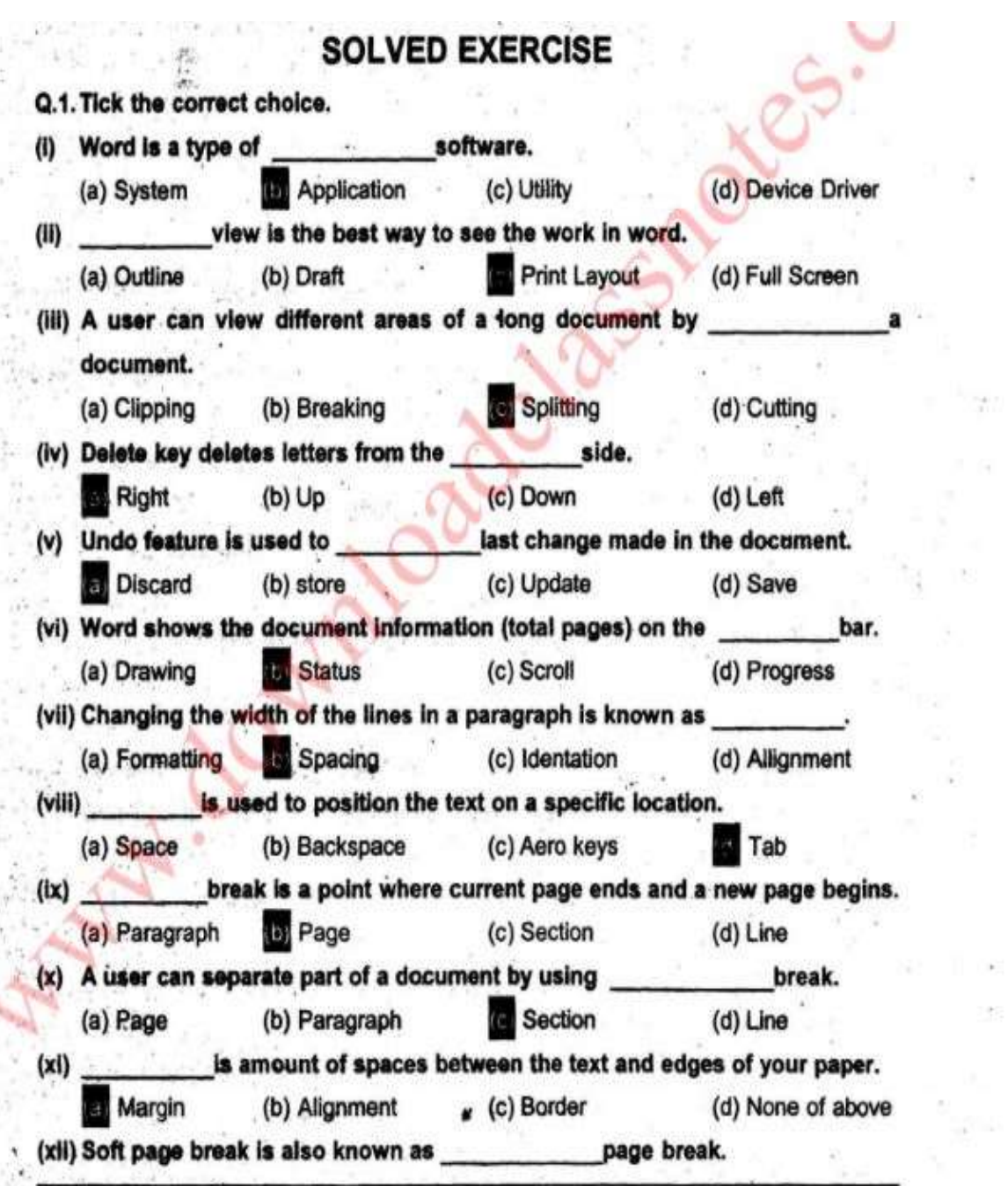

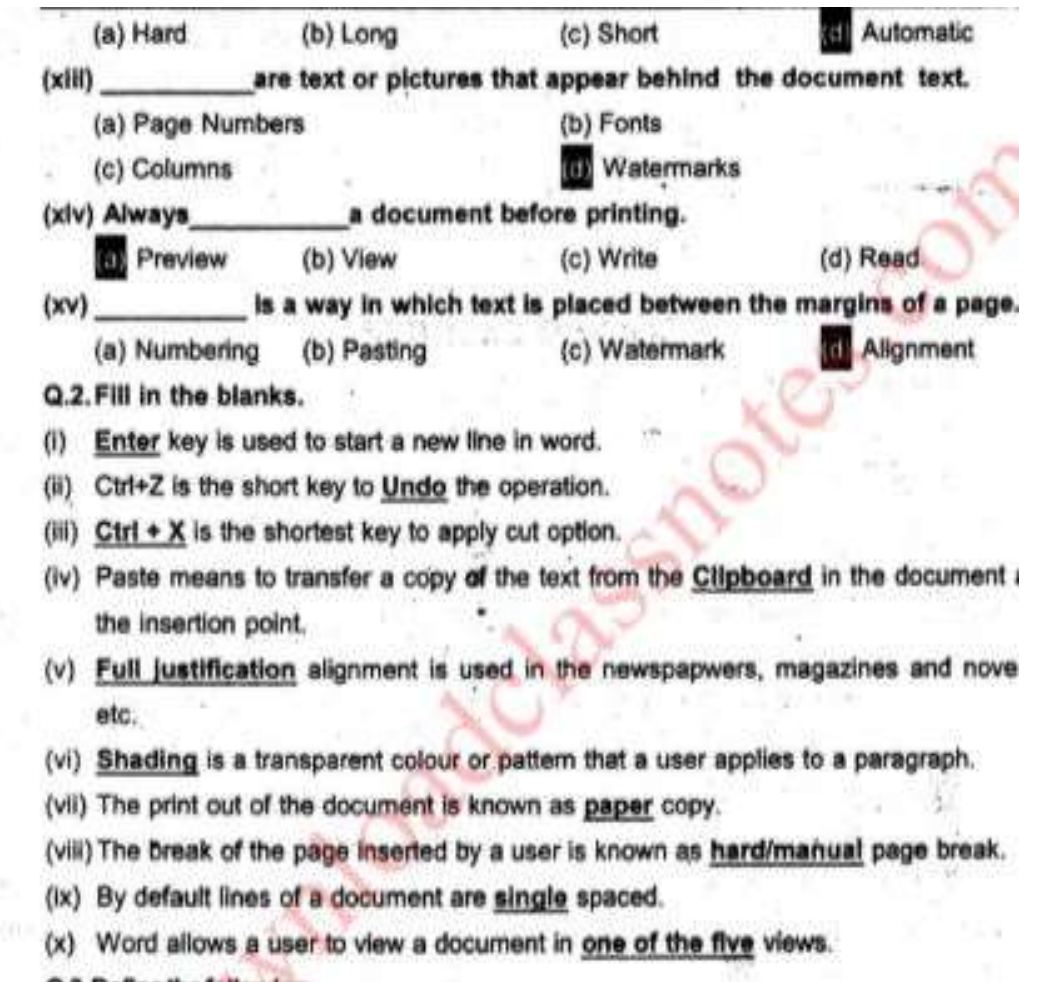

Q.3. Define the following.

-ULWHOUSAU

(iv) Dialogue Bo: (I) Bullets (ii) Indentation (iii) Draft View (v) Page Border (vi) Drag and drop (vii) Shading (viii) Section Break (ix) Copy and Paste

Ans: (i) Bullets: A bullet is a small symbol such as a circle or square etc. that man an important line of information.

اس: ایک بات مجموع ساسیل ہوتا ہے میں کروا ترویا چوکورو غیر و یہ مطومات کی کی اہم لائن کوندایاں کرنے کے استعمال ہوتا ہے۔ (ii) Indentation: Indentation determines the width or lines in the paragraph. With margins, a user can increase or decrease the indentation of a paragraph or group paragraphs. An Indent is the space between text and the margin.

ن میں اور میں ایک ورا کرنے کی چوڑ انی باس کی اوکوں کا تھی کرتی ہے۔ مرجز کے درمیان ایک ورا کراف یا بہت سے ورا کرافوں کے

انڈن یشن کو بڑھانا کھٹانا حاسک ہے۔ ایک انڈنٹ یکس اور مارجن کے درسیان والے خاصی کہتے ہیں۔

(iii) Draft View: The Draft View simplifies the page layout so a user can quickly type and edit the document. This view dos not display top or bottom margins, headers, footers and page numbers.

ۇراقىغەن: ۋراف دىوانك بىچ كى لىك ذىكە كىرادە كرد يىل بىراستىمال كرنے دالا آسانى سەاس تىچ رىكى سەلىك بىلىنى كەنىڭ ہے۔ الساويس الديم كم ك المناشر بابر داور فوادر مونسر تفرك آست

(iv) Dialogue Box: Dialogue Box opens when we click a Dialogue Box Launcher. Dialegue-Bex gives-access-to additional commands.

والخامس والمستجرا الأسكر والجركان كمرت بوراة المؤامل كمستكس المستور الفاسك بمستر والمعاط والمستعد سائى سياكرتاب (v) Page Border: Page Border is a button found on the Page Layout tab, in the Page Background group. By clicking Page Border we can use this option. Borders are used in the document to draw attention to important information.

كالمحادثة المراد المتعاش فالكسار في المحادث المستقام المحادث المحادث المحادث المحادث المحادث المحادث المحادث المحادث یں ایک مطومات کی طرف توجدولانے کے کے بھواکھ کھنا اکو مشعبہ میں بادؤ دکھاستعالی کرتے ہیں۔

(vi) Drag and drop: Word provides two ways to move text from one place to the other. These two ways are Drag and drop, cut and paste. With Drag and drop, a user selects the text and drags it to a new location and then releases the mouse button.

ڈریک اوراراب، ورڈ میں کیکسٹ کوایک جگہ سے دوسری جگہ کے جانے کے دوشر کے میں اور سے بار کے لیے اور اور اور کرتے ہی سے ہوتے ہیں۔ ان کے باروں کے طریقے میں استعمال کرنے والاقیک کے باقت اور ان کا ایک ایک ایک ایک ایک کا اور اسطلوب عک برعا کراؤس کا بٹن میں زیا ہے اور کیا۔ برائی جگہ سے مخ ہوکراس جگہ بر مورار ہوجاتا ہے۔

(vii) Shading: Shading is a transparent colour or pattern applied to a paragraph. Shading is used in the document to emphasize an area of the etxt.

شیونک بشیر می کس کرائی کر اینکرن ہوتا ہے جواک ایک کی کا یا تاہے۔ایک اکوسٹ میں ایک کے کی مصرکوں کی کے ک سيدانيا فاستعملت اسط

(viii) Section Break: By default each new document is one section, but a user can easily divide a document into more than one sections. Section Break divides a document into more than one sections.

سیکھین کے میں ایک ڈھالٹ ہرڈاکومٹ کا ایک تیکشن ہوتا ہے کہ استعمال کرنے والا آسانی سے ایڈ اکومٹ کوایک سے ذیادہ تکشنوں میں پالٹ سکناہے۔ کیلشن پر یک آیک اکومنٹ کوایک سے ذیادہ کیکشنوں میں باشناہے۔

(ix) Copy and Paste: Copy and Paste means to repeat information in the document without retyping it. When a user copies and pastes text, the text appeals in both the original and new locations.

كالي اور بيت الا في اور بيت كاسطلب أيك ذاكومن من الغير ثانب ك اوت كى الغار ميش كود برانا اوتاب جب جب استعال كرف والاقيكست كو

کانی اور پیسٹ کرتا ہے تو وہ کیکسٹ پرانی اسل والی جکہ اور بی جگہ دونوں مقامات پر مودار ہوجا تاہے۔

(vi) Tab and Space

Differentiate between the following. Q.4.

ععدل كمع الأركاب

(i) Print Layout View and Web Layout View (ii) Header and Footer (iii) Zoom in and Zoom out (iv) Page Break and Section Break

(v) Cut and copy

(vii) Undo and Redo

(viii) Alignment and Indentation

Ans: (I) Print Layout View and Web Layout View: The Print Layout view is used when a user wants to see how the document will appear on a printd page. The Web Layout View is used when a user is creating a web page.

ی معدسے کا کا مصاوروی سال کر میں برائے استعمال اس اور استعمال ہوتا ہے جب ہی ہم ایک ایک سور کے اس کے اس کے اس ک كارويب ساكم وشدويواس وقت استعال بوتات جب بم ويب فيج بنادت بول-

(ii) Header and Footer: Headers display information at the top of each page while Footers display information at the bottom of each page.

میٹر مادر فران ویڈرائک افغار میشن کوسیلے کے باب دیکھاتا ہے جب کہ فی افغار میشن کوسیلے کے باقم میں دیکھاتا ہے۔ (iii) Zoom in and Zoom out: Zoom in is used to get a close-up view of a document and and Zoom out is used to see more of the page at a reduced size.

زوم ان اورزوم آؤث: ذاكومنعد كو بهدئ ب سندريكين ك في زوم ان كواستعال كرت بي اور مع كانه ياده حصد يكتف ك في اورات كمناف -UZ With Vestore C

(iv) Page Break and Section Break: A page break is a point where the current page ends and a new page starts. A section break separates a section of a document from other parts of a document. A section break can create two or more than two sections on a single page of a document.

الا بر یک اور میکشند یک است کرده مقام ے جان ایک مؤثر اور اسرائرو ساور ایک میک ایک ایک ایک اور است ایک سکسی کی ڈاکوسٹ کے دوسے صوب سے ایک کرتا ہے۔ایک تکشن پر یک کی دوست بھی ایک ایک ایک ایک ایک اور سکتوں اور سکشن  $1026$ 

(v) Cut and copy: Cut means to remove text from a word document and place it on the office clipboard while copy means to repeat information in a document without retyping it. When user copies and pastes text, the text appears in both the original and new locations. In cutting, when user cuts and pastes the text, the text is removed from the original location and appears only on the new location.

كت باكا في: كت كاسطلب بيمك ورؤسك أيك ذاكومنت ست يكست كوالها كراض كلب بوز ش ركهنا جب كركاني كاسطلب ب أيك ذاكومنت ش بطیرود بارہ ثانب کے ایک اخلا میشن کو دھرانا۔ جب ہم لیک کے گھائی پیرے کرتے ہیں تو لیک ایک برائی ایس میک ورقوں مقامات پرنشر آتا ست بعد استمراك سك كون اور بين ت كرت 17 من توكل سك الى المن الى الى الك بك سك الوكر فى والى بكر برنظر آثارت .

(vi) Tab and Space: Tab is used to position the text at a specific location in the document. When we press Tab Key the cursor moves at every 0.5 inch from the left margin. Spacebar is used to create space between two words. When we press Spacebar the cursor moves only one small step.

یب اوریکس: یب کوایک واکومن یک یک میکن کوخاص مقام ی سام جانے کے استعمال کیا جاتا ہے۔ جب ام یک کے محل کودیاتے یورو کرم باس الرحمن فى 16،0.5 كى جادجاتات سوس باركودوالغاظ سك ورميان محكمه ولا فى ك لى استعال كيا جاتات - جب بم يعيس باركودبات COXLINGUANTRS

(vii) Undo and Redo: Undo is used to discard last changes which were made in a document. Redo feature is used to reverse the Undo action.

الشداوررى او: ان ڈوکوایک ڈاکوسٹ میں کی جانے دالی آخری تہد کی کو متح کرنے کے استعمال کیا جاتا ہے۔ ری ڈوکوان ڈوک تر کو متح کرنے کے یے استعال کیاجاتا ہے۔

(vili) Alignment and Indentation: Alignment is the way in which text is placed between margins of the page. Text can be lined up at the left, center or right side of the page. Indentation determines the width of lines in a paragraph.

الاعنت اوران! فیلیش: الاعنت و طریقہ ہے جس ہے لیک کے مارجنز کے درمیان رکھا جاتا ہے۔ لیک نے کو اسکے اسکوا میں پاسر کرکی طرف رکھا جا کتا ہے۔ ان ڈیلیٹن ایک پی اگراف میں لائیوں کی چاڑائی کا قین کرتی ہے۔

Q.5. Give brief answers to the following questions.

من المائي المقرهاب تحرك كما

Describe different document views in Word.

.<br>دول کشدهٔ اکوسید و می ران کر ارد.<br>در این کشده از این می ران کر ارد.

Ans: In Word a user can view a document in one of the five views. These five views are as under:

1. Print Layout View: Print Layout View is used when a user wants to see how the document will appear on a printed page.

2. Draft View: The Draft View simplifies the page layout so a user can quickly type and edit the document. This view does not display top or bottom margins, headers, footers and page number.

3. Outline View: Outline View is used when a user wants to review and work with the structure of a long document.

4. Full Screen View: The Full Screen View is used when a user is reading a document on the screen. This view hides all other screen elements.

5. Web Layout View: The Web Layout View is used when a user is creating a web

page.

جواب: ورؤكواستعال كرنے والا يا تج ميں سے ايك ويو كيوسك ہے۔ یہ يا تج ويوستدر دين اين۔ 1- يونث فى التوث ومع زير ف فى استرويواس، وقت استعمال موجود باستعمال كرف ولا بيد يكمنا حاجة الاولاد وذاكومنت ستع برير عن اوكركيها  $1270$ 2- دى المن دى : درافت دى مسلم كى كے آذى كى مادە كرد جا سے تاك سفوال كرنے والا اس ذاكومنت كى سائى سے بال يا يا س تاب الوهم ك بارجنز - وشدر فو الدرج نسر وغير ونظر مجمد آستم-3. آذَتَ الأَن ومع الآل ويواس وقت استعمال ووتاب جب استعمال كرت والم كى طويل ذاكومن كاك وراس كام كرنا حاجتا بو. 4۔ فل سکر ان وی الک کر کن ویواس وقت استعمال ہوتا ہے جب استعمال کرنے والا کسی ڈاکوسنے کو سکر میں پر عوشا حاجتا ہو۔ ..5- ويب لى آذشة ويون بيب لى آذشة ويواس وقت استعال بوتات جب استعال كرتے والا ويب بيج بالم ما بوت (ii) What is meant by comment in a Word document?

ایک درؤؤاکومنٹ میں گرام کے امراد ہے؟ Ans: Some phrases or sentences added in a Word document as a comment are called comments. Word displays the comment in a baloon in the margin of the document or in the Reviewing Pane.

ایک در13اکومنٹ میں بطور کومنٹ کے شاگ کے جانے والے چھالفاظ یا جیلے کومنٹس کیلاتے ہیں۔ در1ان کومنٹس کوایک غیارے کیا بھی بنارجن ش باریونک ڈان ٹریوکا تاہے۔

(iii) How can we find the synonyms of a difficult word in Word?

Ans: it is very easy to find the synonyms of a difficult word in Word. For this we use Thesaurus. We click the Review Tab in the Proofing Group and then click Thesarus. جواب: ایک مشکل لفظ کے ہم معنی الفاظ کو دربا میں ڈھونڈ نا بہت آ سان ہوتا ہے۔ اس کے بھرتھ بازس کو استعمال کرتے ہیں۔ ہم ریو پوش کوکلک مكرست بوس اور يردف كردب من تعييدارس كالك كرت بول-

(iv) Explain the steps to insert Date and Time in Word document.

ورا ڈاکوسید میں وقت اور پارٹی ٹی کے مشب تا کس

من معلى تعد سك بم معى الفاعد ورؤ من سك الحوارث بين؟

L

Ans: We can insert Date and Time by following these steps:

- Open a saved document in which we want to insert Date and Time. 1.
- Set the zoom setting to 100%.  $2-$
- Click the place on your document where you want the Date and Time to appear.  $3.$
- On the Insert Tab, in the Text Group click Date and Time. 4.
- The Date and Time dialogue Box will appear. 5.
- Choose and click the style of Date and Time you want to insert. 6.
- Click Ok and the Date and Time will appear at the point where you wanted it to 7. appear.

بم مصدحدة فى على محل كر كے وقت اور تاريخ شامل كر سكتے ہيں۔ 1۔ دوڑاکوسٹ کھولیں جس میں وقت اورتاریخ شامل کرتے ہیں۔  $-32100\%$ ,  $-2$ 3- استذاذاكوسندياس مقام كالك كرين جبال آب فى تارع اوروقت شال كرناب 4- الرث بسبائل فيكسن كروب محما يرحا ودنا تم كانك كريب 5265551381201201 -5 6- تار الاس ت كاجر شاكل آب شال كريات به است كل كرين-اد سك كان كى اور تارى اوروقت اى مقام برشال اوجاسة كاجبال آب جابت إلى -

(v) What do you know about Font? Write any three Font names.

## السائلة التاريخ والمتعادل المتعادل

Ans: Font is a set of characters i.e. letters, numbers and symbols, with a specific design. We use Fonts in our Word document to enhance the appearance of our document. There are many styles of Fonts with different names.. Such as New Time Roman, Arial, Cambria, Batool .etc. and many more.

فونٹ مخلف الفاظ، ہندسوں اور علامات کے مختلف تسویوں کا مجموعہ 15 ہے۔ ایم ورڈ کے ڈاکوسٹ میں اپنے ڈاکوسٹ کی خواہصورتی بڑھانے کے لیے فونٹ کو استعمال کرتے ہیں۔ فونٹ کے مختلف ہموں کے ساتھ بھی سے کس کے بعد کے بور کی سائی کر بھائی کر بھی ایک میر کھی اور بھیت  $J_{LME}$ 

(vi) What is an alignment? How many ways of text alignment are in Word? الأكنست كباوة تاريخ وإجماع سنالا كتنفث ككسك تحريف المراجح الدراج

Ans: Alignment is the way in which text is placed between margins of the page. Text can be lined up at the left, center or right side of the page. There are four ways to text alignment in Word. These are called Left Align, Right Align, Center and Full Justification.

الانتشاد وطريقه يباشهم يعالى ساليك كالمستقر وتكسير المحاف والمسابق والمستقر والمحاف والمحافظ والمحاسب والمحاسبة والمحاسبة والمحاسبة والمحاسبة والمحاسبة والمحاسبة والمحاسبة والمحاسبة والمحاسبة والمحاسبة والمحاسبة والمحاسبة رکھا جاسک ہے۔ ورڈ ش ایکسٹ الائمنٹ کے جار طریقے ہیں۔ یہ طریقے لیک الائمنٹ ورات الائمنٹ، میلٹرانڈ شٹ اورغل جسٹی کھیل کیلاتے

(vii) What is Indentation? Also differentiate between first line indent and hanging indent.

الذيقيش كيابونا يداس كعلاوة فرست لأكن الذنت اور ميكتك الذنت كدو مبان فرق متاك

Ans: Indentation determines the width of lines in a paragraph. An Indent is the space between text and margin. A user can increase or decrease the indentation of a paragraph or group of paragraphs within the margins. In First Line Indent only first line of a paragraph is indented while in Hanging Indent all lines of a paragraph except the

first line are indented.

اشہ یشیشن ایک پیرا گراف کی لائٹوں کے درمیان فرق کانکھیں کرتی ہے۔ ایک اشاشار ایک کیکسٹ اور مارجن کے درمیان والا قاصلہ ہوتا ہے۔استعمال کرنے والا ایک ہوا کراف باہت سے ہوا کرا افراد شیش کو بڑھا ہا تھتا تک ہے۔ فرسٹ لائن اطراف میں ایک ہی اگراف کی صرف پہلی لائن اشتغار ہوتی ہے بیکہ بیٹنگ انڈنٹ میں ایک پیراک کی موف پیکی لائن کو مجوز کر باقی سب لاکھل انڈنٹ ہوتی ہیں۔

(viii) Define Tab Stop and explain all styles of Tab Stop.

ٹی سال کی وضاحت کریں اورثیب سال کے لی میٹا گی تا کی۔ Ans: A Tab Stop is the location where text moves when we press the Tab key. By default, tab stops are located at every 1/2" or o.5 inch from the left margin. A user can modify tab stops. Word provides five tab-stop alignment styles.

1. Tab Left: A left tab aligns text to the left of the tab stop.

2. Center Tab: A center tab centers text under the tab stop extending equal distance to the left and right.

3. Right Tab: A right tab aligns the text to the right of the tab stop.

4. Decimal Tab: In Decimal Tab text aligns at the decimal point of 45.23, 145.69 and 0.369

5. Bar Tab: A Bar Tab inserts a vertical bar at the tab stop and then aligns text to the right of the bar.

لیے مالک استعماد میں اس کے اس کے اس کے اس کے اس کے اس کے اس کے اس کے اس کے اس اور اس کے اس کے اس کے اس کے اس کے بعد من ك مستعال كرف والا في مناب كو حيول كرسكتاب - ورا مس اليب سناب ك با كا كتال اوست إلى -1- بالمادهيب: إيان نيب تكسيركونيب شاب كيا كي المحراف ترتيب جي اذناب -2. میلولیب ایک میلولیب ایک مشکولیب اس کے درجے میلویمن اناساسے اوران کا دائم اور ایک اور ایک سے قاصل برابر اور 3- دائمندھیب:آیک دائرہ ٹیب بھے کی ٹیب شاپ کے دائمی افرق ترتیب ہی لاتا ہے۔ 4- وليحال عيد: اليك ل ايب م بح - 145.69, 45.23- 146.69, 23 كما إلى الأمش برتشاب -5۔ بادھید: ایک بارہید ہمانیت میں ایک دیکودی ٹیپ گئے ہیں اور پھر لگنے اس پار کے دائمی طرف ترحید ہمایا تاہے۔

(ix) How many page breaks are there in Word?

WEALDELIN

Ans: In Word there are two page breaks. Word automatically divides the long document into pages with page break. This type of page break is called Soft Page Break or Automatic Page Break. A user can also insert page breaks at specific locations. These page breaks are called Hard Page Break or Manual Page Break. ورؤ میں وہ تم کے قیام کے بعد کے ایک وہ بخود ایک کے اوکومینے کو مختارت یں بات دیتا ہے۔ اس تم کے قائد کی بات قیام کی با آذیک تایر یک کتے ہیں۔استعال کرنے والاخود کی عادے تو کی کی خاص مقام رہتی ہر کے کیا کہ یہ کے کے کاری کے کار حارز انجا بر یک  $-42550x$ 

(x) Describe all the positions where page numbers can be inserted.

ووثام تقابهقا كي جوال موفر وكما مكتاب-

Ans: Word can number the pages automatically for a user but we can also insert Page Numbers at a position of our own choice. We can insert Plain Page Number or Accent Bar style Page Number at the Top of the Page at three different locations, Left margin, center, Right Margin. We can insert Plain Page Number or Accent Bar style Page Number at the bottom of the Page at three different locations, Left margin, center, Right Margin. We can also insert Page number at many different locations of Page Margins in different styles and shapes by using Page Margin option.

ورڈ میں سخ نسر خود بخود بھی تک کتابے گئی ہم انی مرض سے جس مقام پر چاہیں سخر نسر لگا سکتے ہیں۔ ہم سادہ سخر نسر اس اس اس سخر نسر مسلم کے ناپ پر تین پخشک مقامات پر لگا <del>گئے ہیں جودا تھی مارجن مایا تھی مارجن یا میلٹر شن ہوسکتے ہیں۔ یہ جمہوار و مختلف معلوم اسٹاکل صوفی مرسکے</del> کے باقویشن شریعی تخف مقامات پر انگا سکتے ہیں جودا کی مار جن او جن مار جن یا سینٹر میں ہوسکتے ہیں۔ ہم سے کے مار جنز میں مخلف مقامات پر مخلف شاكل اورشكون كے صوفير بن بار جن آنجن كى مددے لگا سكتے ہيں۔

Q.6. Match column A with column B and write the matching numbers in column C.

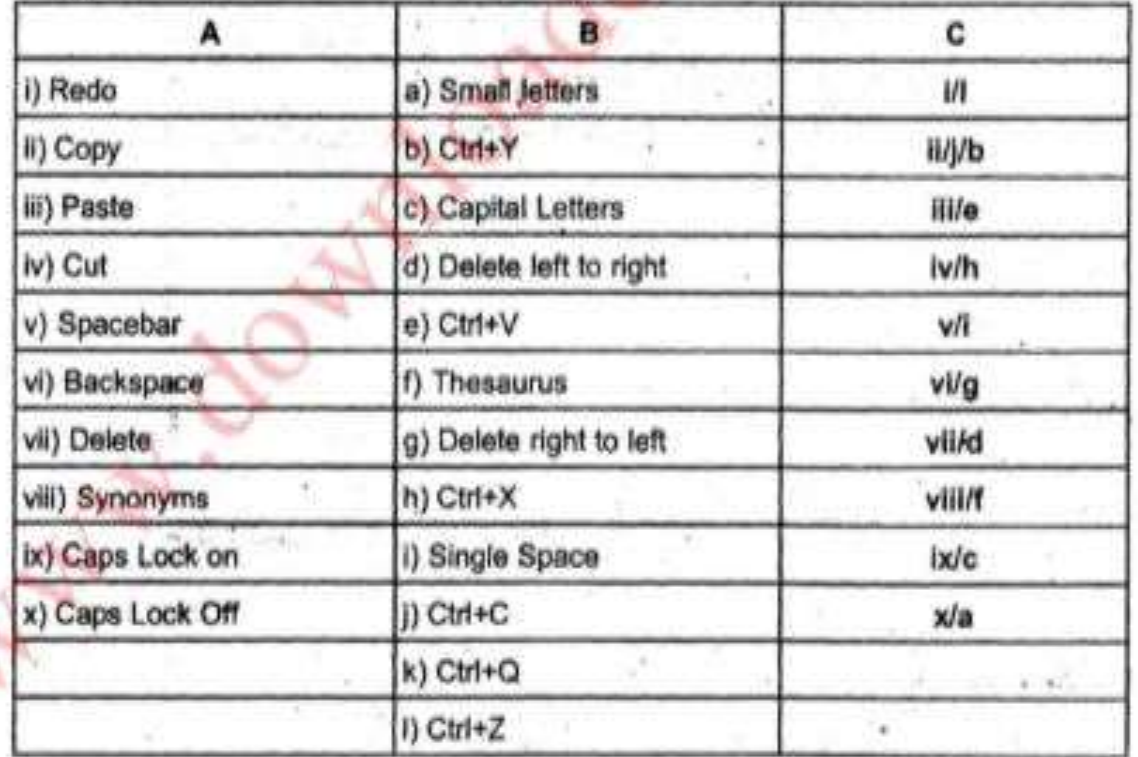

Q.7. Match column A with column B and write the matching numbers in column. C.

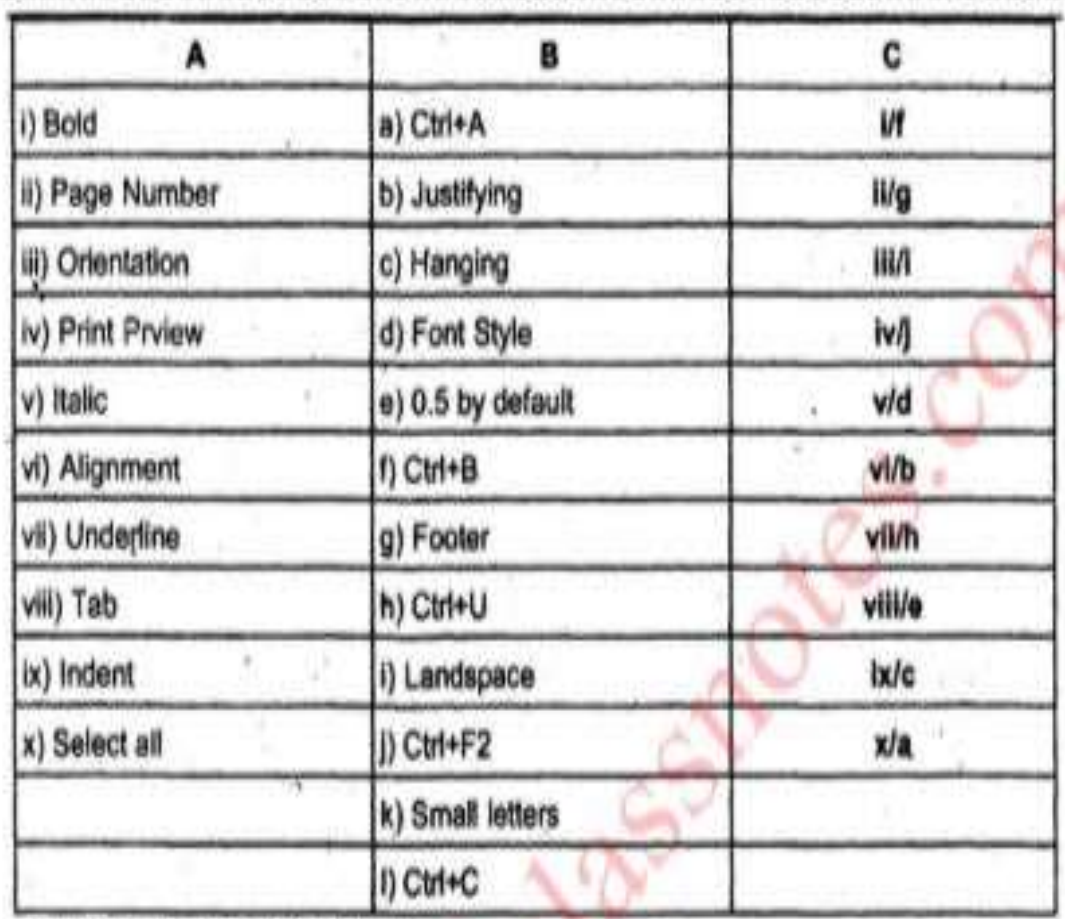

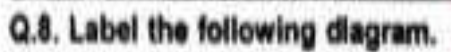

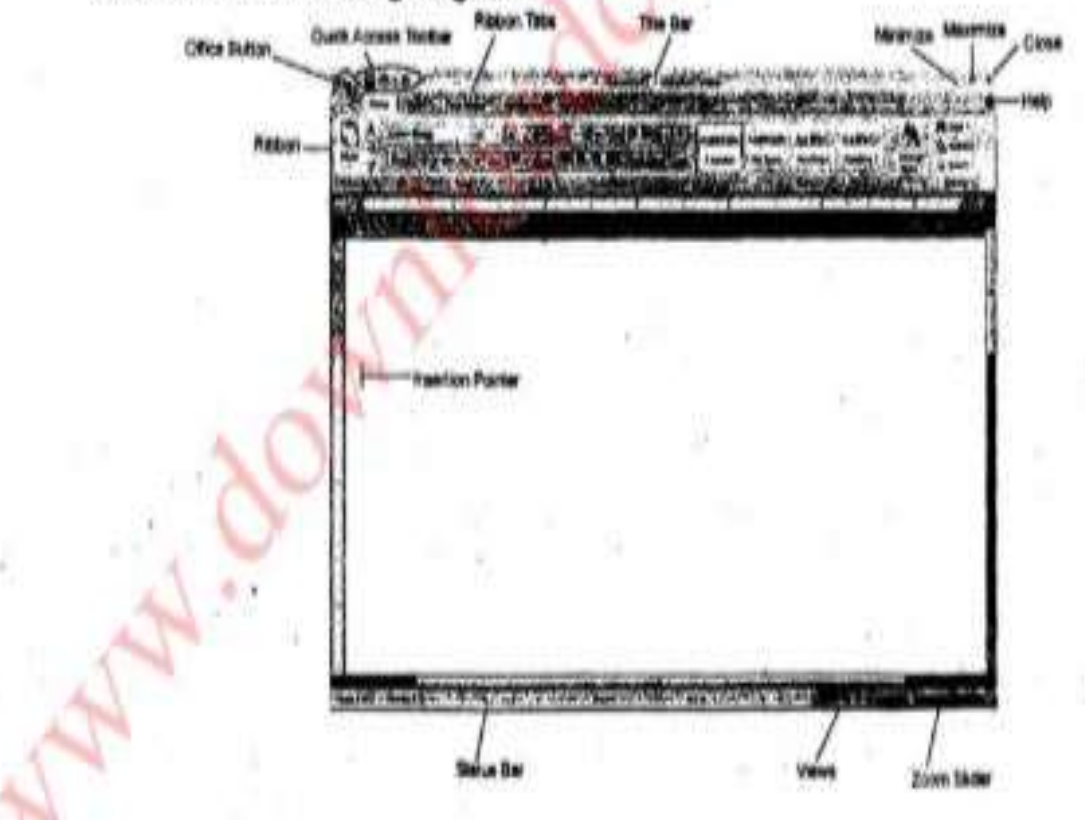